### Introduction to Ansible

Presented by

Frank Kuse

### Introduction to Ansible

- Introduction to Ansible<br>• Ansible is a radically simple IT automation platform that makes your<br>applications and systems easier to deploy. applications and systems easier to deploy.
- It support configuration management with examples as below.
	- Configuration of servers
	- Application deployment
	- Continuous testing of already install application
	- Provisioning
	- Orchestration
	- Automation of tasks

### Why Automation?

- Tasks in code
- Collaboration
- Eliminate errors
- Write once
- Laziness
- Etc….

### Why Ansible

- It is a free open source application
- Why Ansible<br>• It is a free open source application<br>• Agent-less No need for agent installation and management<br>• Phython/yaml based<br>• Highly flexible and configuration management of systems.
- 
- Highly flexible and configuration management of systems.
- Why Ansible<br>• It is a free open source application<br>• Agent-less No need for agent installation and ma<br>• Phython/yaml based<br>• Highly flexible and configuration management of s<br>• Large number of ready to use modules for sy • Large number of ready to use modules for system management
- Custom modules can be added if needed
- Configuration roll-back in case of error
- Simple and human readable
- Self documenting

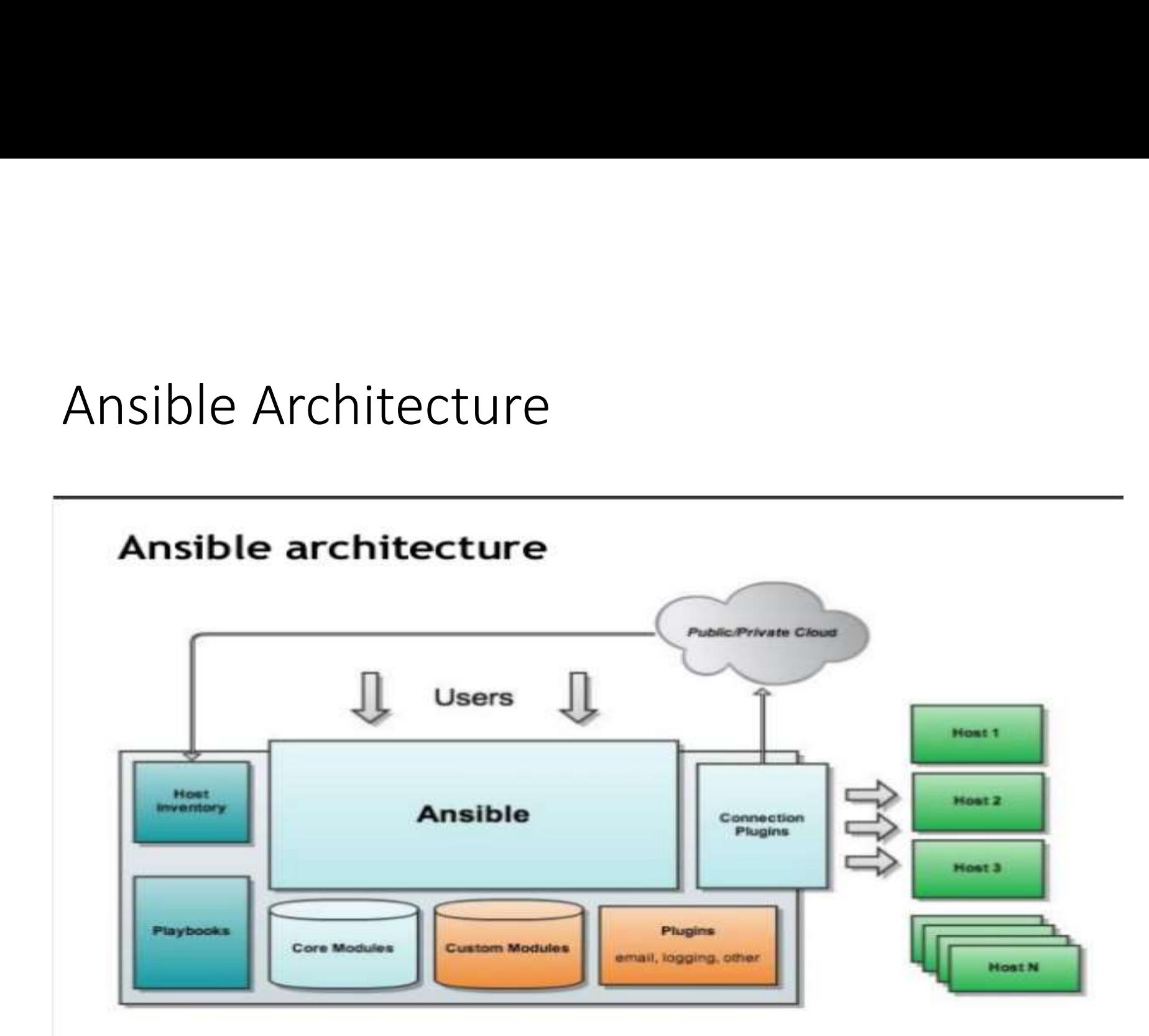

### Installation of Ansible

- Install packages below on the Server Machine
- Installation of Ansible<br>• Install packages below on the Server Machine<br>• sudo apt-get install python-yaml python-jinja2 python-paramiko<br>python-crypto python-keyczar ansible nstallation of Ansible<br>Install packages below on the Server Machine<br>sudo apt-get install python-yaml python-jinja2 python-paramiko<br>python-crypto python-keyczar ansible<br>Install packages below on the client Machines • Install packages below on the Server Machine<br>• sudo apt-get install python-yaml python-jinja2 python-<br>python-crypto python-keyczar ansible<br>• Install packages below on the client Machines<br>• sudo apt-get install python-cry
- Install packages below on the client Machines
- 

#### Create the RSA Key Pair

- The first step is to create the key pair on the Server machine
- 
- Create the RSA Key Pair<br>• The first step is to create the key pair on the Server r<br>• ssh-keygen –t rsa<br>• Once you have entered the Gen Key command, you v<br>questions: • Once you have entered the Gen Key command, you will get a few more questions: • The first step is to create the key pair on the Server machine<br>
• ssh-keygen –t rsa<br>
• Once you have entered the Gen Key command, you will get a few more<br>
• Enter file in which to save the key (/home/test/.ssh/id\_rsa):<br>
- Enter file in which to save the key (/home/test/.ssh/id\_rsa):
- Enter no password for the next prompt
- Copy the Public Key
- ssh-copy-id  $\text{test@192.168.85.135}$
- Repeat the same process for other machines you wish to login automatically with.
- 

### Configuration of ansible

- Do the following on the Server machine
- Create the list of client machines you wish to access via this server
- vi /etc/ansible/hosts (And enter the following lines and save file)
- [Servers]
- 192.168.85.135
- 192.168.85.136
- Run the ping command below to see if indeed you are reaching both client nodes • Create the list of client machines you wish to<br>• vi /etc/ansible/hosts (And enter the follow<br>• [Servers]<br>• 192.168.85.135<br>• 192.168.85.136<br>• Run the ping command below to see if indeed<br>nodes<br>• ansible -m ping all
- 

# Examples of ansible commands<br>• The output show ping result success as shown below

• The output show ping result success as shown below

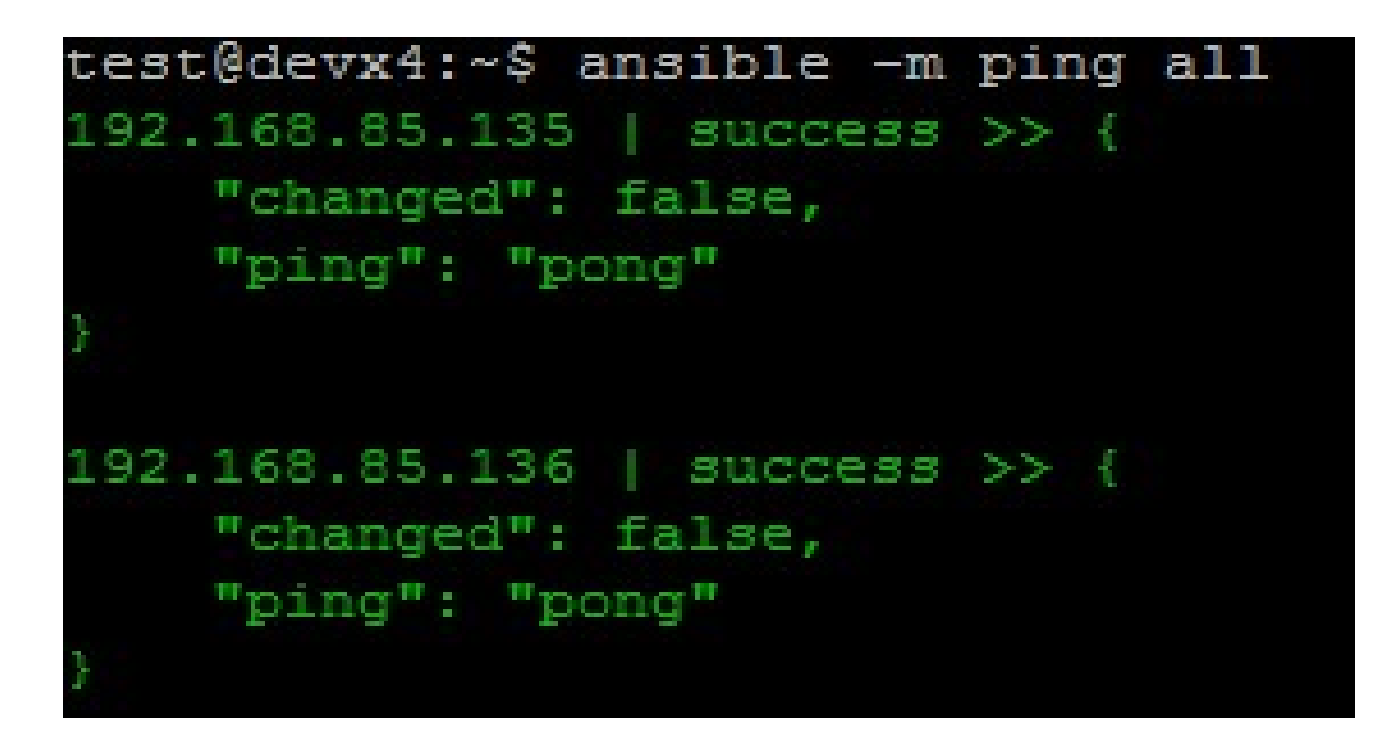

## Examples of ansible commands (Cnt)<br>• How to run commands to fetch hard drives utilization Examples of ansible commands (Cnt)<br>• How to run commands to fetch hard drives utilization<br>• ansible -m command -a 'df -h' Servers<br>• How to run commands to fetch system uptime

- How to run commands to fetch hard drives utilization
- 
- How to run commands to fetch system uptime
- 

```
Examples of ansible commar<br>• How to run commands to fetch hard drives<br>• ansible -m command -a 'df -h' Servers<br>• How to run commands to fetch system upt<br>• ansible -m command -a 'uptime' Servers<br>rest@devx4:~$ ansible -m com
192.168.85.135 | success | rc=0 >>
10:36:01 up 33 min, 2 users, load average: 0.00, 0.01, 0.03
```
# Examples of ansible commands ( Cnt)<br>• The full configuration environment inventory of a particular client

- The full configuration environment inventory of a particular client machine can be obtain using the command below. Examples of ansible commands ( Cnt)<br>• The full configuration environment inventory of a particular<br>machine can be obtain using the command below.<br>• ansible -m setup 192.168.85.135 ( output as shown below)<br>rest@devx4:-\$ an
- 

```
"192.168.85.135"
"ansible all ipv6 addresses": [
    "fe80::20c:29ff:fe40:c86a"
"ansible architecture": "x86 64",
"ansible bios date": "07/02/2015",
"ansible bios version": "6.00",
```
#### Creating an ansible-playbook template

• Create a template to enable the installation of an NTP service with content as shown below and file saved as ntp.yml

```
test@devx4:~$ cat ntp.yml
hosts: Servers
 tasks:
  - name: ensure ntp packages is installed
    action: apt pkg=ntp
   sudo: yes
 - name: copy ntp configuration file
    action: copy src=/etc/ansible/ntp.conf dest=/etc/ntp.conf
            owner=root group=root mode=0644
    sudo: yes
  - name: ensure ntp service is restarted
    action: service name=ntp state=restarted
    sudo: yes
```
# Understanding ansible playbook configurations<br>• In order to use ansible with SSH passwords you will need to install the

- Understanding ansible playbook configurations<br>• In order to use ansible with SSH passwords you will need to install the<br>• sudo apt-get install sshpass program below Understanding ansible play<br>• In order to use ansible with SSH passwor<br>program below<br>• sudo apt-get install sshpass<br>• Ansible-playbook command can be exect<br>below Understanding ansible playbook configurations<br>• In order to use ansible with SSH passwords you will need to install the<br>program below<br>• sudo apt-get install sshpass<br>• Ansible-playbook command can be executed to run the ntp Understanding ansible playbook configurations<br>
• In order to use ansible with SSH passwords you will need to install the<br>
• sudo apt-get install sshpass<br>
• Ansible-playbook command can be executed to run the ntp.yml file a Pride Faculturing differency pray book<br>In order to use ansible with SSH passwords you w<br>program below<br>sudo apt-get install sshpass<br>Ansible-playbook command can be executed to r<br>below<br>ansible-playbook -k -K ntp.yml<br>The -k -
- 
- below
- ansible-playbook -k -K ntp.yml
- 
- Every playbook configuration begins with triple dash ( ----)
- The hosts, tasks, name, action are various instructions commands to program below<br>sudo apt-get install sshpass<br>Ansible-playbook command can be executed to run the ntp<br>below<br>ansible-playbook -k -K ntp.yml<br>The -k -K switches allow you to be able to use your ssh key<br>passwordless sudo.<br>Every p

### Understanding ansible playbook<br>configurations (cnt) configurations (cnt)

• The output of the ansible-playbook command as below

```
test@devx4:~$ ansible-playbook -k -K ntp.yml
SSH password:
sudo password [defaults to SSH password]:
PLAY [Servers]
                                         *************
GATHERING FACTS **
ok: [192.168.85.140]
ok: [192.168.85.142]
TASK: [ensure ntp packages is installed] ***************************
changed: [192.168.85.142]
changed: [192.168.85.140]
TASK: [copy ntp configuration file] ***************
changed: [192.168.85.140]
changed: [192.168.85.142]
TASK: [ensure ntp service is restarted] *******************************
changed: [192.168.85.140]
changed: [192.168.85.142]
PLAY RECAP ********
                     *********
192.168.85.140
                        : \circ k=4
                                   changed=3
                                                   unreachable=0
                                                                    failed=0
192.168.85.142
                          : \circ k=4
                                    changed=3unreachable=0
                                                                    failed=0
```
### Ansible Documentations<br>• You can find more explanation in the Ansible Docs. Ansible Documentations<br>• You can find more explanation in the Ansible Docs.<br>• Ad-hoc commands<br>• Inventories<br>• Variables

- - Ad-hoc commands
	- Inventories
	- Variables
	- Modules
	- Playbook Roles
- Ansible Documentations<br>• You can find more explanation in the Ansible Docs.<br>• Ad-hoc commands<br>• Inventories<br>• Variables<br>• Playbook Roles<br>• Playbook Roles<br>• Puppet<br>• Chef<br>• Salt
	- Puppet
	- Chef
	- Salt